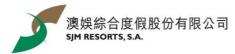

## Sam the Rooster – SAMmer Holiday WhatsApp Sticker Download Guideline

Click for the guideline for iOS user / Android user

## iOS user:

1. Install mobile application "五色學倉頡"

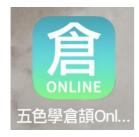

 Click "Add to iPhone" after entering the web page. Complete watching a video ad by the 3<sup>rd</sup> party

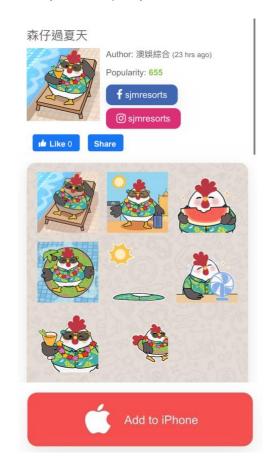

2. Scan the QR code

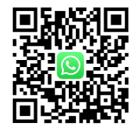

4. Click "Open" to enter WhatsApp and save the stickers

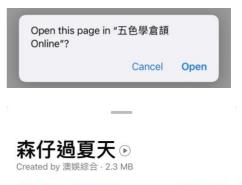

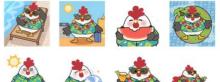

Add to my stickers

Tap to preview sticker

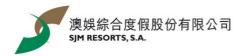

Android user:

- 1. Install the mobile application "WhatStciker 貼圖商店 支援動態貼圖"
- 2. Search "森仔過夏天" and save the stickers

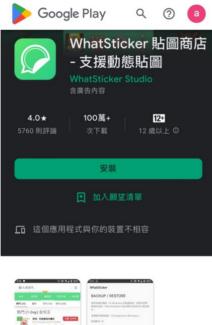

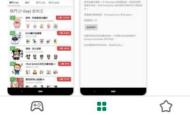